# **IC Software Programmer's Manual**

## **SOAR Adaptive Module (SAM)**

**Revision Rev 3.0, October 2010**

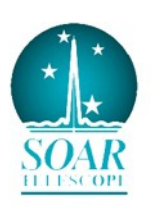

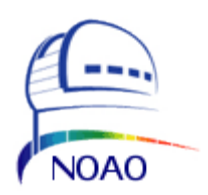

### **Contents**

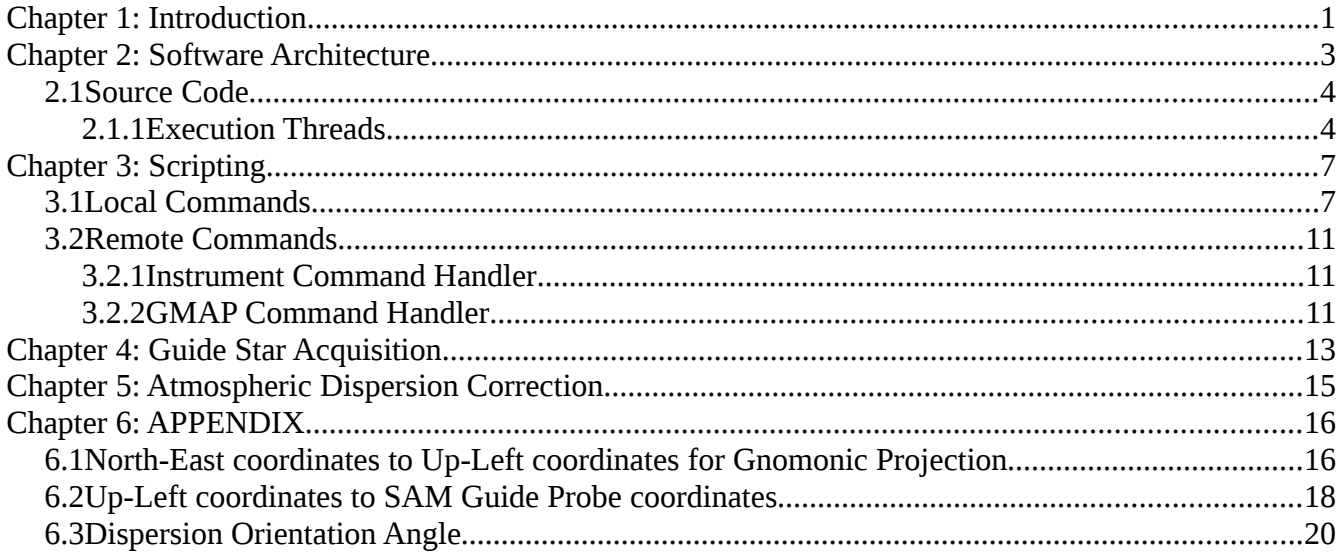

### **Chapter 1: Introduction**

The SAM software suite of applications comprises a set of programs that differentiate themselves by the mission the serve [SDN-8201]. The suite includes the Instrument Control Software (ICSOFT), the SAM Imager Software (SAMI), the Motion Control Software (AOMSOFT) and the Real-Time Software (RTSOFT).

This manual covers implementation details of the Instrument Control Software (ICSOFT). The manual is not focused on operational aspects of the software. For an operational focus please read the Instrument Control Software User Manual instead.

## **Chapter 2: Software Architecture**

The ICSOFT is a Labview application running as a supervisory control application. It is based in several GUIs and managers. The GUIs deal with the operator while the managers handle the remote systems and SAM subsystems (RTSOFT, AOMSOFT, LMSOFT, and TCS). Remote client connections are also allowed by means of communication server tasks.

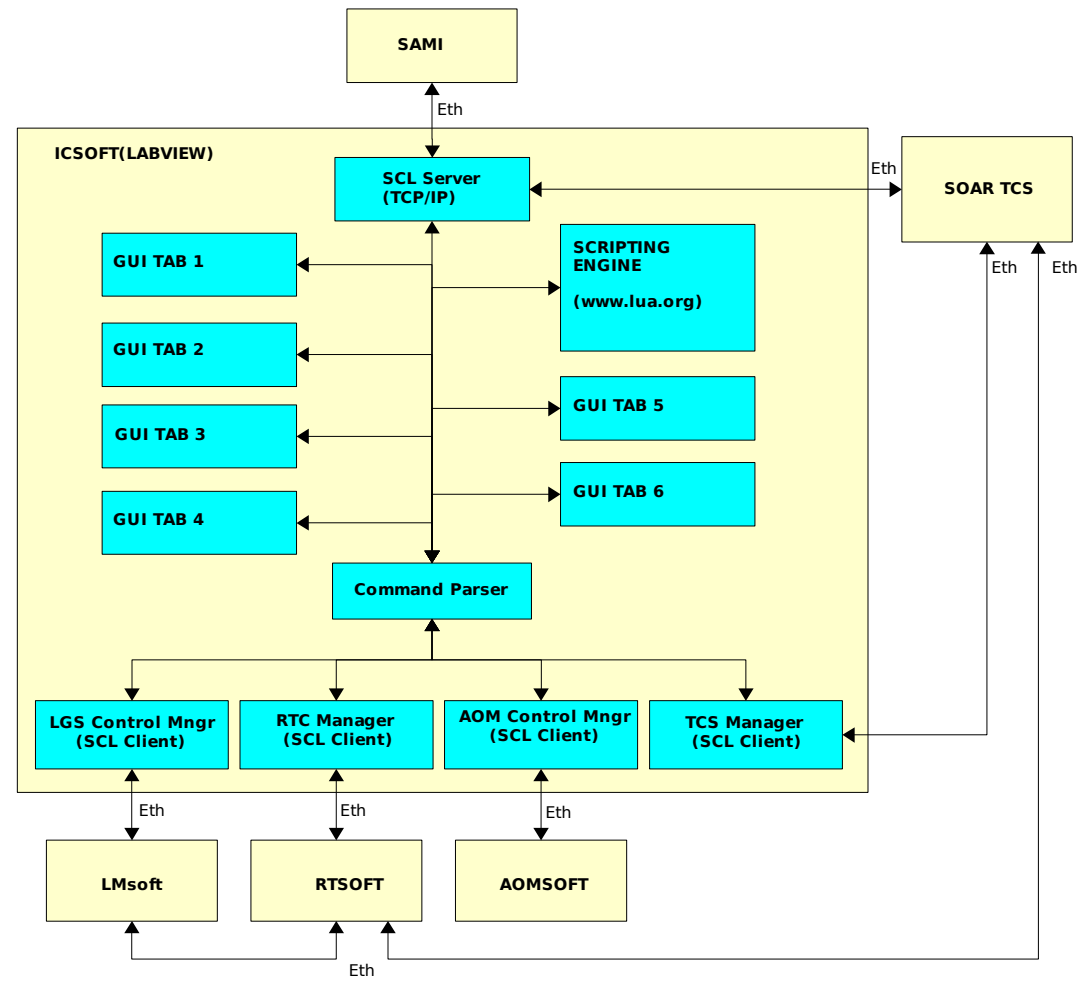

*Figure 1: Block diagram of the Instrument Control Software. Managers handle the remote systems and AO subsystems. Managers are TCP/IP clients using the SOAR Communication Library*

The managers act as clients using the SOAR Communication Library (SCL) infrastructure. The managers encapsulate all what's specific to each system/subsystem: status polling loops, command routing, etc. All managers follow the same state machine logic; the manager keeps running while connected to its server. If the connection is broken the manager enters the re-connection state until it reconnects or the application is terminated

The ICSOFT is capable of accepting remote commands from other systems acting as a server using TCP/IP under SCL. The command interface is of the type:  $\leq$ command $\geq$   $\leq$ arg1 $\geq$  ...  $\leq$ argN $\geq$ .

The ICSOFT provides several GUIs. A command parser routes the local commands from the GUIs and script engine, as well as remote commands received by the SCL server, to the managers for actions and status information.

### **2.1 Source Code**

The ICSOFT software can be found in the Instrument Control Computer machine, installed in the ao user home directory */home/*ao under root directory *ICsoft*. The Labview application code lives under subdirectory *modules* with is main VI living alone in the root directory *ICsoft*.

Executables and shared libraries produced can be found under directory *bin* and *lib*. Configuration files, data files under directory *config.*

Copies of the ICSOFT are kept in the SOAR public repository. Access is possible through local accounts on machine ctioll. The path to the copies is */home/public/SOAR/SAM.*

The following is a tree view of the directory structure of the software:

Icsoft |--bin |--config |--data |--doc |--lib |--logs |--modules | |--AOMLib | |--AstroLib | |--HistoryLib | |--ICSoftLib | |--LGSLib | |--ParseLib | |--RTCLib | |--SCLN  $\cdot$ -TCSLib |--macro `--scritps

To access the code is recommended to start by opening the main VI first

```
% cd /home/ao/ICsoft
% labview Icsoft.vi
```
### **2.1.1 Execution Threads**

[Table 1](#page-5-0) lists the ICSOFT VIs and their execution thread and priority. The descendant VIs are all marked to run in the execution thread of their parents.

### *Chapter 2: Software Architecture*

| Vi Name                        | Queue | <b>Running</b> | <b>Thread</b>    | <b>Priority</b> | <b>Description</b>                    |
|--------------------------------|-------|----------------|------------------|-----------------|---------------------------------------|
| <b>ICsoft</b>                  | 1     | Always         | User Interface   | Normal          | Main VI                               |
| hist_task                      |       | Always         | User Interface   | Normal          | Log alarms and events                 |
| parse task                     |       | Always         | User Interface   | Normal          | Parse and execute string commands     |
| icsoft_task_update_connections |       | Always         | User Interface   | Normal          | Poll for all remote connection status |
| icsoft_task_command_servers    | 2, 3  | Always         | User Interface   | Normal          | Incoming connections                  |
| icsoft_task_adc_logic          | ADC   | Always         | Standard         | Normal          | ADC corrections                       |
| tcs_task_manager_launcher      | Mq1   | Always         | Data Acquisition | Normal          | TCS manager                           |
| aom_task_manager_launcher      | Mq2   | Always         | Data Acquisition | Normal          | AOM manager                           |
| rtc_task_manager_launcher      | Mq3   | Always         | Data Acquisition | Normal          | RTC manager                           |
| lm_task_manager_launcher       | Mq4   | Always         | Data Acquisition | Normal          | LGS manager                           |

<span id="page-5-0"></span>*Table 1: Execution thread and priority assignments. Descendants are marked to run in the execution thread of their parents.*

### **Chapter 3: Scripting**

The ICSOFT integrates the LuaView engine [\(luaview.esi-cit.com\)](http://luaview.esi-cit.com/) to handle scripting. For details on the LUA scripting language visit the web site [www.lua.org.](http://www.lua.org/)

[The LUA interface provides just two commands:](http://www.lua.org/) *[sam.command and sam.wait\\_until\\_end](http://www.lua.org/)*[. Read](http://www.lua.org/) [section 3.1](http://www.lua.org/) [below for a list of the available commands to be passed as arguments to the LUA interface.](http://www.lua.org/) [Here is part of the GP1-tune.lua script for reference on how to use them](http://www.lua.org/)

```
% cat /home/ICsoft/scripts/GP1tune.lua 
-- Test GP1 centering
ok, flux = sam.command("GET RTC TT GP1F") 
sam.command("LOG GP1flux is " .. flux) 
fluxmin = 5.
if (flux + 0) < fluxmin then
 sam.command("LOG Flux less than " .. fluxmin ..", returning") 
  return 
end 
.
.
.
-- Move the GP and take error signals
sam.command("LOG Moving probe to " .. x2 .. " " .. y2) 
sam.wait_until_end("AOM GUIDERP1 MOVE " .. x2 .." " .. y2, 25000) 
ok, ex2 = <b>sam:Command</b> ("GET RTC TT GP1X")
.
.
.
```
### <span id="page-6-0"></span>**3.1 Local Commands**

**ADC [MOVE | ENABLE | DISABLE]** 

MOVE - Use mount elevation to obtain prism angles MOVE INNER OUTER

#### **AOM [GUIDERP1|GUIDERP2|TURSIM|WFS|ESHUTTER|ADC|OUTSEL|APD1|APD2|STATUS| TELEMETRY]**

Forwards commands to the AOMSOFT.

GUIDERP<N> STOP GUIDERP<N> MOVE XP YP <ZP> GUIDERP<N> DIMMER [ON | OFF] GUIDERP<N> DIMMER MOVE [0-100]

```
TURSIM PHSCREEN<N> MOVE [IN | OUT]
TURSIM PHPLATE<N> MOVE [0-100]
TURSIM INJARM MOVE [IN | OUT]
TURSIM DIMMER [ON | OFF]
TURSIM DIMMER MOVE [0-100]
TURSIM SJOGX [0 | 1]
TURSIM SJOGY [0 | 1]
WFS FOCUS MOVE FP
WFS REFBEAM MOVE [IN | OUT]
WFS DIMMER [ON | OFF]
WFS DIMMER MOVE [0 - 100]
ESHUTTER MOVE [OPEN | CLOSE]
ADC MOVE [IN | OUT | STOP]
ADC MOVE INNER OUTER
OUTSEL MOVE [IN | OUT]
APD<N> [ON | OFF | RESET]
ACAM [ON|OFF] – Turn the WFS acquisition camera power on-off.
HV [ON|OFF] – Turn the Pockel-Cell high voltage on-off.
STATUS
TELEMETRY
```
#### **ECHO ARG1 ARG2 ...**

Simply returns the arguments back to the originator

#### **GET [RTC|AOMS|AOMT]**

```
RTC RTC [FAULT|LSFAULT|SIMM]
RTC WFS [RGATE|RGDELAY|STATUS|MIN|MAX|MEAN|STDEV|ETIME|MEANFLUX|BIAS|BGND]
RTC AO [LOOP|LTIME|R0|V|VCM]
RTC TT [LOOP|CTLR|FULLBW|LTIME|GP1F|GP2F|GP1W|GP2W|GP1X|GP1Y|GP2X|GP2Y]
RTC MOUNT [LOOP]
RTC LLT [LOOP|CTLR]
AOMS Guider P1 X [position|pos_zpoint|status]
AOMS Guider P1 Y [position|pos_zpoint|status]
AOMS Guider_P2_X [position|pos_zpoint|status]
AOMS Guider P2 Y [position|pos zpoint|status]
AOMS Focus P1 [position|status|init]
AOMS Focus P2 [position|status|init]
AOMS G_Dimmer_P1 [power|status|dimmer]
AOMS G_Dimmer_P2 [power|status|dimmer]
AOMS Output Selector [position|status|abs position|trajectory|init]
AOMS TS Ph Screen 1 [position|status|abs_position]
AOMS TS_Ph_Screen_2 [position|status|abs_position]
AOMS TS Source Adj X [position|status|abs position]
AOMS TS Source Adj Y [position|status|abs position]
```
*ICSOFT Programmer's Manual Rev 3.0, October 2010 8*

```
AOMS TS Dimmer [power|status|dimmer]
AOMS TS<sup>-</sup>Phase Plate [ph_plate1_status|ph_plate1_vel]
AOMS TS_Phase_Plate [ph_plate2_status|ph_plate2_vel]
AOMS TS_Phase_Screen [screen1_pos|screen2_pos|power1|power2|status1|status2]
AOMS TS Source Adj [s_adjx_status|s_adjy_status|sourcex_vel|sourcey_vel]
AOMS TS Inj Arm [position|power|status]
AOMS Filter Wheel [position|status]
AOMS WFS-Focus [position|status|abs_position|init]
AOMS WFS Ref Beam [position|power|status]
AOMS WFS-Dimmer [power|status|dimmer]
AOMS ADC-Inner [position|status|init]
AOMS ADC-Outer [position|status|init]
AOMS ADC Position [position|abs position|status|init]
AOMS Fabri-Perot [position|abs_position|status|init]
AOMS Sam_Cover [position|status] 
AOMS SHUTTER [position|status] 
AOMT PowerSupply [Telemetry|APD1_30V|APD2_30V|APD_5V|APD_2V|Reserved_01]
AOMT PowerSupply [Prosilica_12V|Prosilica|Reserved_03|Control|APD1|APD2]
AOMT PowerSupply [Overcurrent_APD1| Overcurrent_APD2]
AOMT HV [Pockels Power supply|HV value|HV Error]
AOMT HV [status]
AOMT Temperatures [Glycol|OAP1 area|DM area|OAP2 area|ADC area|Tursim area]
AOMT Temperatures [status]
```
#### **INFO**

This command will return a string of the form "DONE VAR1=VAL1 VAR2=VAL2" containing status information of the SAM instrument. The data included is

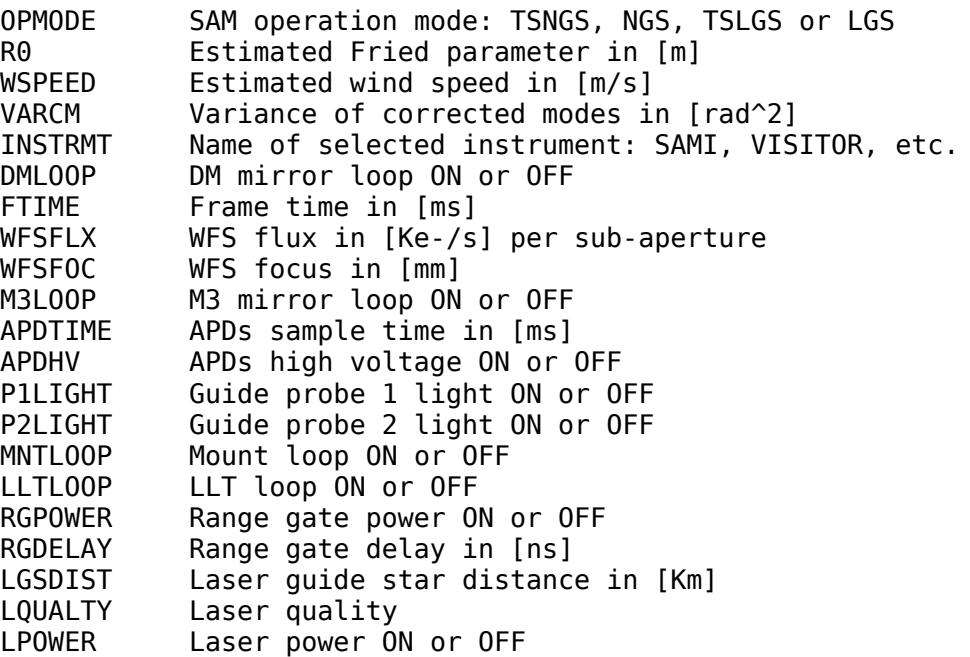

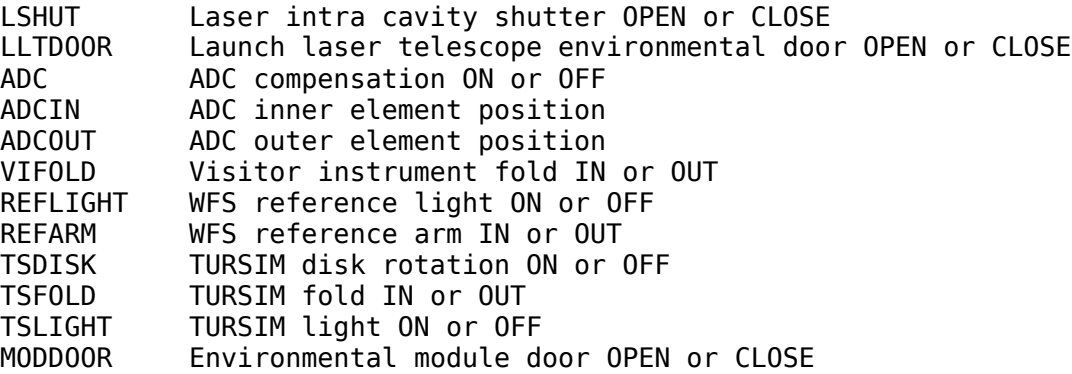

#### **LOG ARG1 ARG2 ....**

Log the arguments to the ICSOFT log file and to the *Events and Messages* display.

#### **RTC**

Forwards commands to the RTSOFT

```
AO [OPEN | CLOSE]
BGND [ON | OFF]
BIAS [ON | OFF]
CAMERA [exposure|ldf|power|readout|reset|set|mancmd]
     exposure [stop|abort]
     ldf [util|pci|tim]
     power [on|off]
     readout[abort|stop-idle]
     set binning <val1> <val2>
     set exposure <val>
     set frames <val>
     set gs <val1> <val2>
     set readout <val>
     set size <val1> <val2>
     set trigger <val>
     set roi <val1> <val2> <val3> <val4>
     set panoramic]
ECHO
EXEC <Script>
FLATTEN – flatten DM
LLT [OPEN|CLOSE|ENABLE|DISABLE]
LOAD [apdmap|wmat|xgrid|ygrid] <filename>
M3 [CLOSE|DISABLE|ENABLE|OPEN]
MODE [TSNGS|NGS|TSLGS|LGS] – set RTC operation mode
MOUNT [OPEN|CLOSE]
RMFAULT - clear alarms
RNOISE - set readout noise value
RT - RTCORE interface
SDSU - LEACHIII interface
SETREF - reset references
SLEEP <val> - wait a number of milliseconds
SYSTEM - RTC system command
```
Forwards command to the TCS.

### **3.2 Remote Commands**

**TCS**

These are command available only to remote applications connecting to the ICSOFT through one of its **three** command servers. Two of the servers have at their core the *parse-service-instrument-*command.vi. The third one is GMAP<sup>[1](#page-10-0)</sup> specific and implemented by the *parse-service-gmapcommand.vi*.

### **3.2.1 Instrument Command Handler**

Default behavior is to forward the command to the ICSOFT command parser in *parse\_task.vi* and return immediately with the response.

**AO** [OPEN | CLOSE] - Open/Close the AO loop by executing the script *aoloop\_close.lua* and *aoloop\_open.lua*

**AOM** [P1 | P2] - Return the current X-Y coordinates for guide probe 1 or 2.

**ECHO -** see section [3.1](#page-6-0) [above](#page-6-0) for a complete description.

**GET -** see section [3.1](#page-6-0) [above](#page-6-0) for a complete description.

**INFO -** see section [3.1](#page-6-0) [above](#page-6-0) for a complete description.

**PING** - replies the string "**SAM INSTRUMENT CONTROL APPLICATION**"

### **3.2.2 GMAP Command Handler**

**ECHO -** see section [3.1](#page-6-0) [above](#page-6-0) for a complete description.

**GC -** Returns the current RA-DEC mount coordinates.

**GP -** Returns the current Rotator Mechanical Angle.

```
P1 [XYSTATUS | COORDS]
P2 [XYSTATUS | COORDS]
```
**XYSTATUS** - X-Y coordinates of guide probe 1 in arc-seconds using the GMAP X-Y reference system. In that frame  $X_{GMAP}$  is flipped with respect to X<sub>SAM</sub>. The XYSTATUS command account for that flip and returns the correct sign to GMAP.

**COORDS** *HH:MM:SS DD:MM:SS Epoch* – Set the ICSOFT next object RA-DEC-

<span id="page-10-0"></span><sup>1</sup> Guide Star Selection Tool

EPOCH variables. The next object coordinates can be then be used for guide star acquisition see section TBD.

## **Chapter 4: Guide Star Acquisition**

Guide star acquisition involves transforming RA-Dec coordinates to X-Y stages coordinates in [mm]<sup>[2](#page-12-1)</sup>. The required functionality for doing the transformations is provided by the ASTROLIB library of VIs. The library was contributed by SOAR and is part of the SOAR TCS application suite.

The ICS accepts target coordinates for the probe expressed in RA-Dec plus epoch. The transformations are encapsulated in *icsoft\_general\_GRA\_GXY.vi*. The VI accepts as input the target RA-Dec coordinates and returns as output the X-Y coordinates of the guide star.

An important assumption is made based on the way the other guider stages at SOAR operate. When a guide probe is at 0,0 that position matches the telescope pointing after a Zero point calibration. This is true for all guiders at SOAR and SAM is consistent with that [**TBD IF TRUE**].

The process starts by moving the input coordinates to the epoch reported for the TCS telescope coordinates. The resulting RA-Dec coordinates along with the TCS coordinates are used to obtain the gnomonic projection coordinates  $\xi$  and  $\eta$  ( $\xi$  is in the east axis and  $\eta$  is in the north axis).

Then the transformations that account for the optical system of the telescope are applied [see [Error:](#page-12-0) [Reference source not found](#page-12-0) and [below\]](#page-17-0). Here those transformation are presented in their matrix form

<span id="page-12-0"></span>
$$
\begin{bmatrix} x \\ y \end{bmatrix} = \begin{bmatrix} \cos(ROT) & -\sin(ROT) \\ \sin(ROT) & \cos(ROT) \end{bmatrix} \begin{bmatrix} \cos(-EL) & -\sin(-EL) \\ \sin(-EL) & \cos(-EL) \end{bmatrix} \begin{bmatrix} -1 & 0 \\ 0 & -1 \end{bmatrix} \begin{bmatrix} \cos(\theta) & -\sin(\theta) \\ \sin(\theta) & \cos(\theta) \end{bmatrix} \begin{bmatrix} \xi \\ \eta \end{bmatrix}
$$

Finally, the coordinates in units of [mm] are obtained multiplying x and y by the focal length of the telescope.

<span id="page-12-1"></span><sup>2</sup> Looking SAM from the ISB, X is parallel to the bench and positive right. Y is perpendicular to the bench and positive up.

### **Chapter 5: Atmospheric Dispersion Correction**

The ADC task is implemented by the *icsoft\_task\_adc\_logic* VI. The VI loops waiting for input in the *ADC Task Queue* . If the MOVE command arrives, the task searches for two arguments containing the target positions for the prisms. The arguments are used to build the command "AOM ADC MOVE *ARG1 ARG2*" and the resulting string is then sent to the AOMSOFT.

If the GO command arrives instead, the task uses the current telescope elevation (EL) and Nasmyth rotator mechanical angle (ROT), as stated by the TCS, to obtain the target position for the prisms. The process starts in the VI *icsoft\_calculate\_dispersion\_angle* by obtaining the dispersion orientation angle (DA) for the ADC [see [Error: Reference source not found](#page-13-1) [Error: Reference source not found\]](#page-13-0).

The dispersion orientation angle along with the zenith distance  $(ZD = 90 - EL)$  is then passed to the VI *icsoft\_compute\_adc\_elements\_position* to obtain the final target positions for the inner element (INNER) and the outer element (OUTER) of the ADC as

```
if (STRENGTH*tan(zd) < 1)
     ANGLE = 90.0 - RAD2DEG( asin(STRENGTH*tan(zd)) );
else
     ANGLE = 90.0DA = DA0 * SIGN + OFFSET;
INNER = DA - ANGLE;OUTER = DA + ANGLE;
```
 The two angles are then used to build the command "AOM ADC MOVE INNER OUTER" and the resulting string is sent to the AOMSOFT. OFFSET, SIGN and STRENGTH are user defined parameters obtained from the *icsoft.ini* configuration file.

When ADC compensation is enabled, the GO command executes every TIMEOUT seconds, triggered by a loop in the VI *icsoft\_task\_control\_manager.* TIMEOUT is a user defined parameter obtained from the *icsoft.ini* configuration file.

## **Chapter 6: Telemetry**

The *icsoft\_task\_telemetry* VI runs every second and checks for every test-point if LTIME seconds have elapsed since the last check. The list of test-points to check is defined in the *telemetry.ini* file and LTIME is a test-point user defined parameter.

Each test-point in the telemetry.ini file has an ID. The assignment between ID and telemetry channel is hardwired into the code [\(Table 2\)](#page-14-0)

| ID | <b>Global Variable</b> | <b>Telemetry Keyword</b>  |
|----|------------------------|---------------------------|
| N  | TCHANNEL 00            | 30V Power Supply          |
| 1  | TCHANNEL 01            | 30V APD 1                 |
|    | TCHANNEL 02            | 30V APD 2                 |
| З  | TCHANNEL 03            | 5V APD                    |
| 4  | TCHANNEL 04            | 2V APD                    |
| 5  | TCHANNEL 05            | Glycol                    |
| 6  | TCHANNEL 06            | $\Omega$ AP1              |
| 7  | TCHANNEL 07            | DM                        |
| 8  | TCHANNEL 08            | OAP2                      |
| q  | TCHANNEL 09            | ADC                       |
| 10 | TCHANNEL 10            | TURSIM                    |
| 11 | TCHANNEL 11            | PROSILICA 12V             |
| 12 | TCHANNEL 12            | Pockels-Cell High-Voltage |

<span id="page-14-0"></span>*Table 2: Test-point ID assignments*

## **APPENDIX A: North-East coordinates to Up-Left coordinates for Gnomonic Projection**

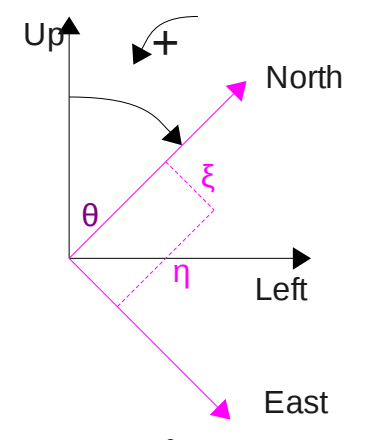

*Figure 2: View of the celestial sphere from the outside.*  $\theta$  *is the angle between the plane containing the major circle of the reference RA and major circle of the reference AZ.*

The east-north coordinates ( $\xi$  is east) for the gnomonic projection of an object ( $\alpha$ ,  $\delta$ ) near the reference coordinate ( $\alpha$ <sub>z</sub>,  $\delta$ <sub>z</sub>) is given by

$$
\cos(c) = \sin(\delta)\sin(\delta_z) + \cos(\delta)\cos(\delta_z)\cos(\alpha - \alpha_z)
$$
  
\n
$$
\xi = \frac{\cos(\delta)\sin(\alpha - \alpha_z)}{\cos(c)}
$$
  
\n
$$
\eta = \frac{\sin(\delta)\cos(\delta_z) - \cos(\delta)\sin(\delta_z)\cos(\alpha - \alpha_z)}{\cos(c)}
$$
\n(1)

To move the above coordinates to the Up-Left reference frame, they have to be rotated by the angle  $\theta$  between the North and Up vectors. That angle is obtained using the following algorithm for a given geographic latitud  $\varphi$ , refence declination  $\delta_z$  and reference hour angle H

$$
\vec{z} = (\cos(\varphi), 0, \sin(\varphi)), \vec{m} = (\cos(-H)\cos(\delta_z), \sin(-H)\cos(\delta_z), \sin(\delta_z)), \vec{p} = (0, 0, 1)
$$

Vector **z** is the zenith, **m** is the reference and **p** is the pole. Vector **l** is the normal vector defining the plane containing the major circle of AZ. Vector **e** is the normal vector defining the plane containing the major circle of RA.

Using the cross and dot product between the two normal we obtain the tangent of angle  $\theta$ .

$$
\vec{l} = \vec{z} \times \vec{m}
$$
\n
$$
\vec{e} = \vec{p} \times \vec{m}
$$
\n
$$
\tan(\theta) = \frac{\|\vec{l} \times \vec{e}\|}{\vec{l} \cdot \vec{e}}
$$
\n
$$
\vec{m} \cdot (\vec{l} \times \vec{e}) > 0 \Rightarrow \theta = 2\pi - \theta
$$
\n(2)

Then, the transformation is obtained by multiplying the north-east coordinates by the rotation matrix  $\vert$  s  $cos(\theta) - sin(\theta)$  $\begin{vmatrix} \cos(\theta) & \sin(\theta) \\ \sin(\theta) & \cos(\theta) \end{vmatrix}$ .

## <span id="page-17-0"></span>**APPENDIX B: Up-Left coordinates to SAM Guide Probe coordinates**

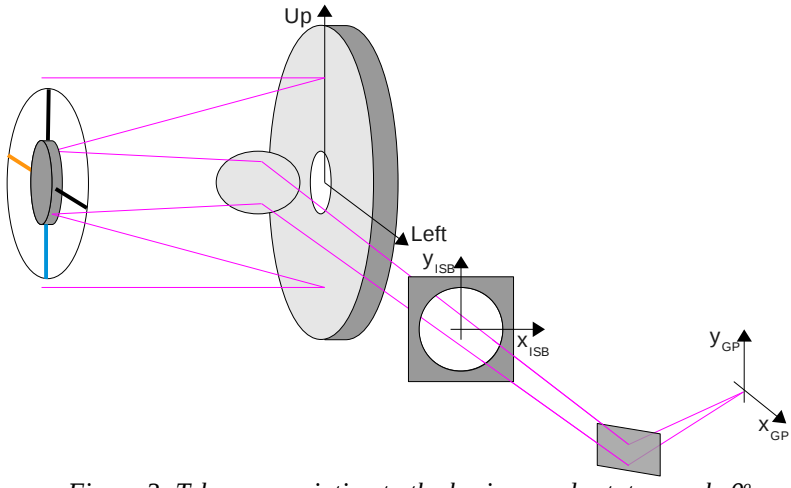

<span id="page-17-1"></span>*Figure 3: Telescope pointing to the horizon and rotator angle 0<sup>o</sup> .*

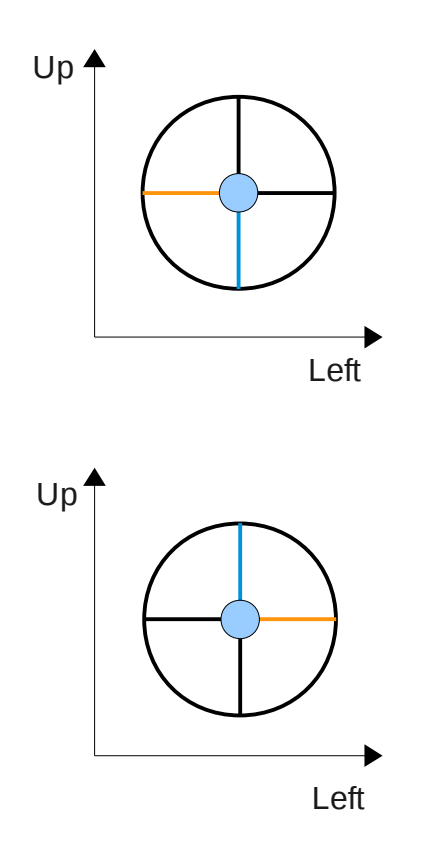

The image to the left is an image of the spider. The reference axes match the alt-azimuth telescope Up and Left reference frame. Colored lines has been added to better visualize the flips and rotations introduced by the telescope optical system.

The M1 primary mirror introduces a vertical and a horizontal flip and the M2 secondary mirror introduces no change. The transformation is obtained by multiplying the x-y coordinates by [ −1 0  $\begin{vmatrix} 1 & 0 \\ 0 & -1 \end{vmatrix}$ .

*APPENDIX B: Up-Left coordinates to SAM Guide Probe coordinates*

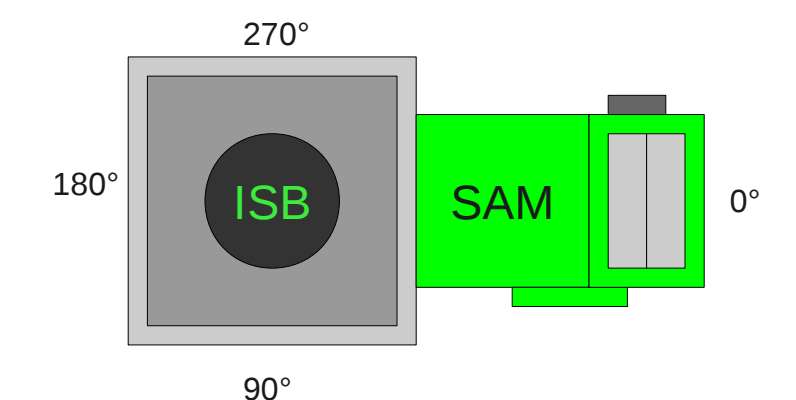

*Figure 4: When the rotator angle is 0° SAM points to the right. Changes in rotator position introduce a rotation in plus the rotator angle ROT. ROT*  $\in [0^{\circ}, 360^{\circ}]$ *.* 

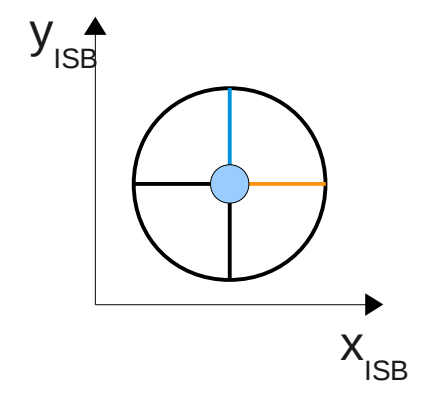

To reference the M3 tertiary mirror effect, we use reference axes fixed to the ISB [\[Figure 3\]](#page-17-1). With the elevation ring pointing to the horizon (EL=0 $\degree$ ) and the Nasmyth rotator (ROT) at its 0 $\degree$  angle position, M3 introduces no change.

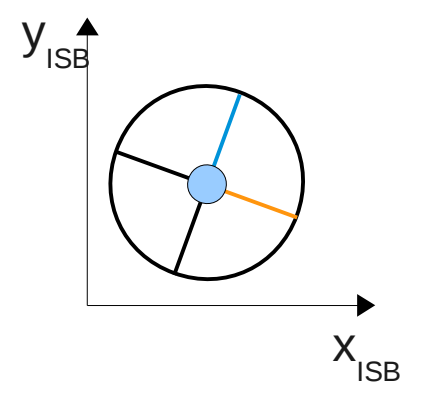

Changes in elevation introduce a rotation in minus telescope elevation angle. The transformation is obtained by multiplying by  $\vert$  s  $\cos(-EL)$  − $\sin(-EL)$  $\sin(-EL)$   $\cos(-EL)$ , with  $EL \in [0^{\circ}, 90^{\circ}]$ .

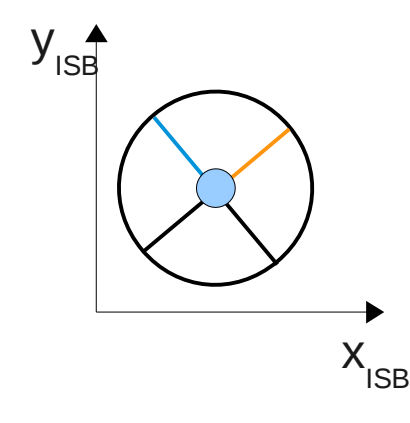

Changes in rotator position introduce a rotation in plus the rotator angle. The transformation is expressed by multiplying by  $sin(ROT)$  $\left| \begin{array}{cc} \cos (ROT) & -\sin (ROT) \end{array} \right|$  $cos(ROT)$ , with  $ROT \in [0^\circ, 360^\circ]$ .

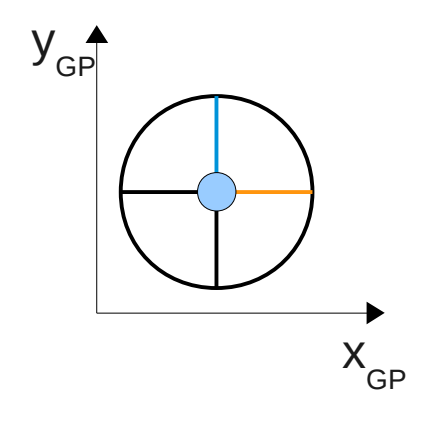

To reference the M4 flat mirror effect, we use the reference axes of the SAM guide probes. With the elevation ring pointing to the horizon (EL=0 $\degree$ ) and the Nasmyth rotator (ROT) at its 0 $\degree$  angle position, M4 introduces no change.

## **APPENDIX C: Dispersion Orientation Angle**

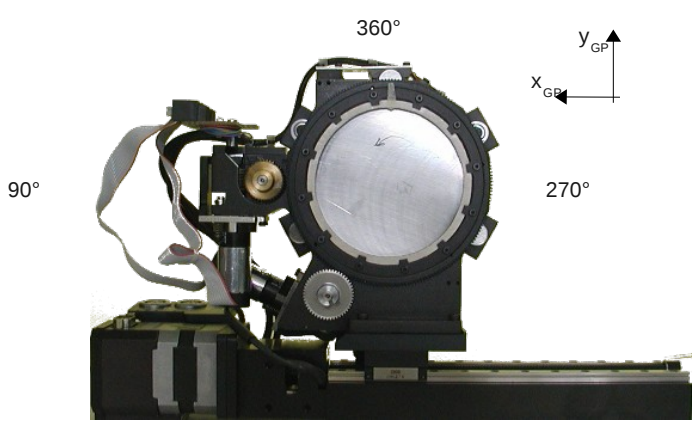

180°

<span id="page-20-0"></span>*Figure 5: A final transformation is necessary to match the ADC mechanism convention for its prism angles.*

The dispersion orientation angle (DA) matches the Down axis of the telescope at all times, that is (0, -1) in Up-Left coordinates. Applying the transformations explained in the previous appendix it is possible to obtain its position over SAM focal plane in  $X_{GP} - Y_{GP}$  coordinates as

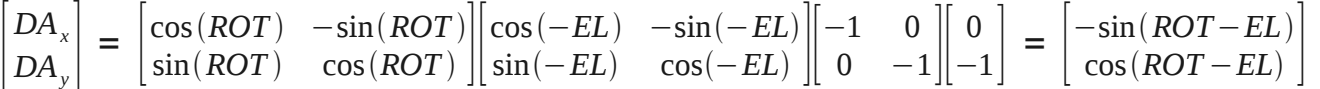

Light goes behind the SOAR focal plane, reflects in OAP1, then goes down and to the right, reflects in the deformable mirror and hits the ADC. The net effect is only a small fixed rotation of  $\sim$ 2° degrees.

The dispersion angle can be obtained using an *ATAN2(DAy, DAx)* type of function, to obtain a solution in the range [-180°, 180°]. A final transformation is necessary to match the ADC convention for the prism angles (see [Figure 5\)](#page-20-0)

$$
DA_{ADC} = 90^{\circ} - DA_{GP} \tag{3}
$$